# Volto riestintätekniikkakeskus

# Pikaviestintäsovelluksen asetukset

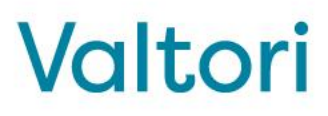

Sovelluksessa on useita asetuksia joilla siitä voi muokata omaan käyttöön mieluisen.

Kuvassa ympyröity mistä kohtaa sovellusikkunaa kukin valikko löytyy

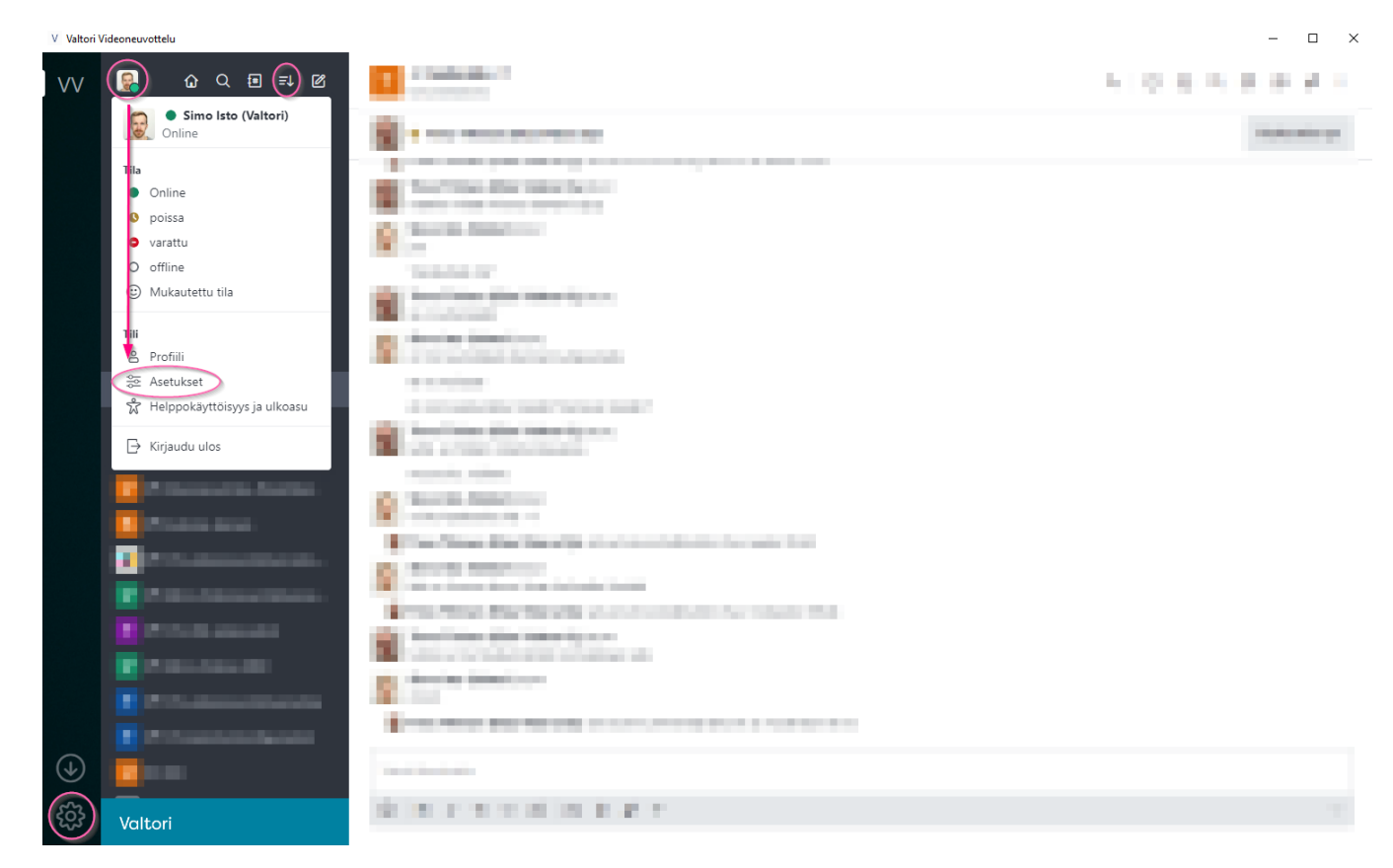

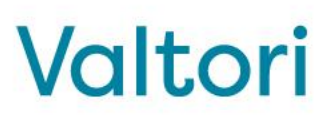

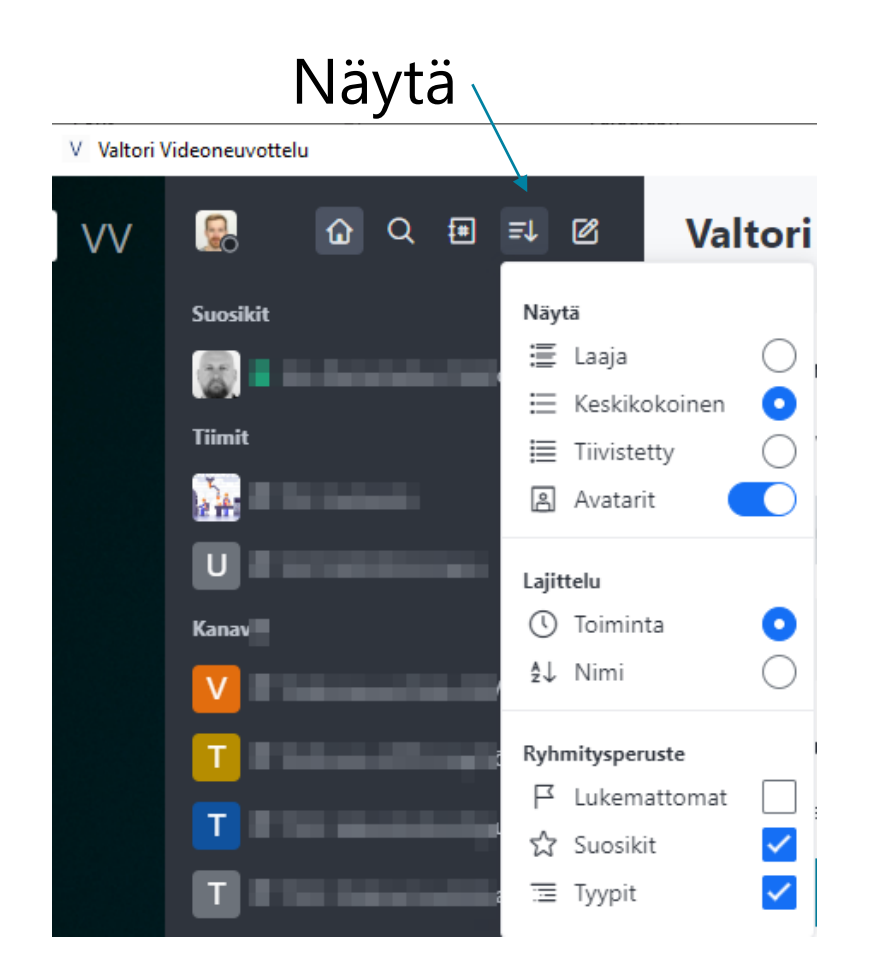

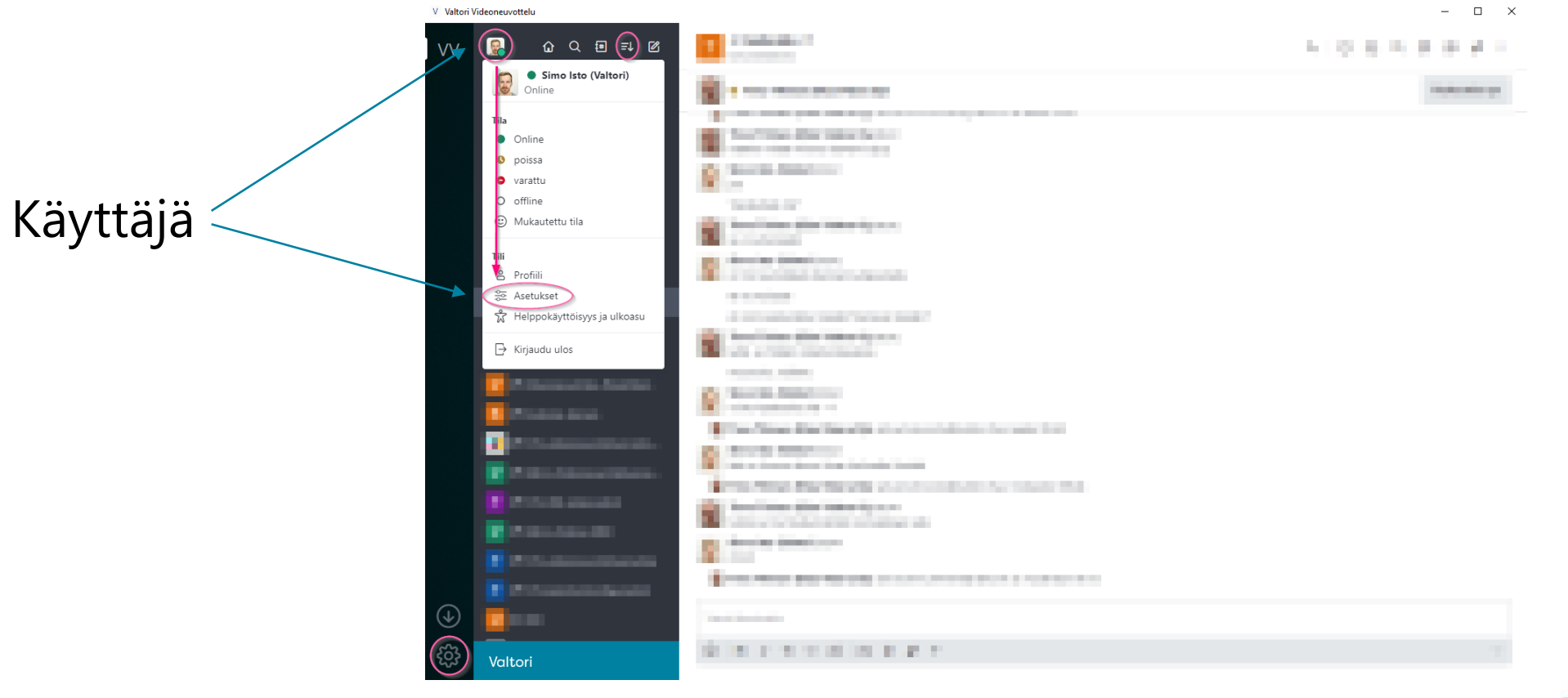

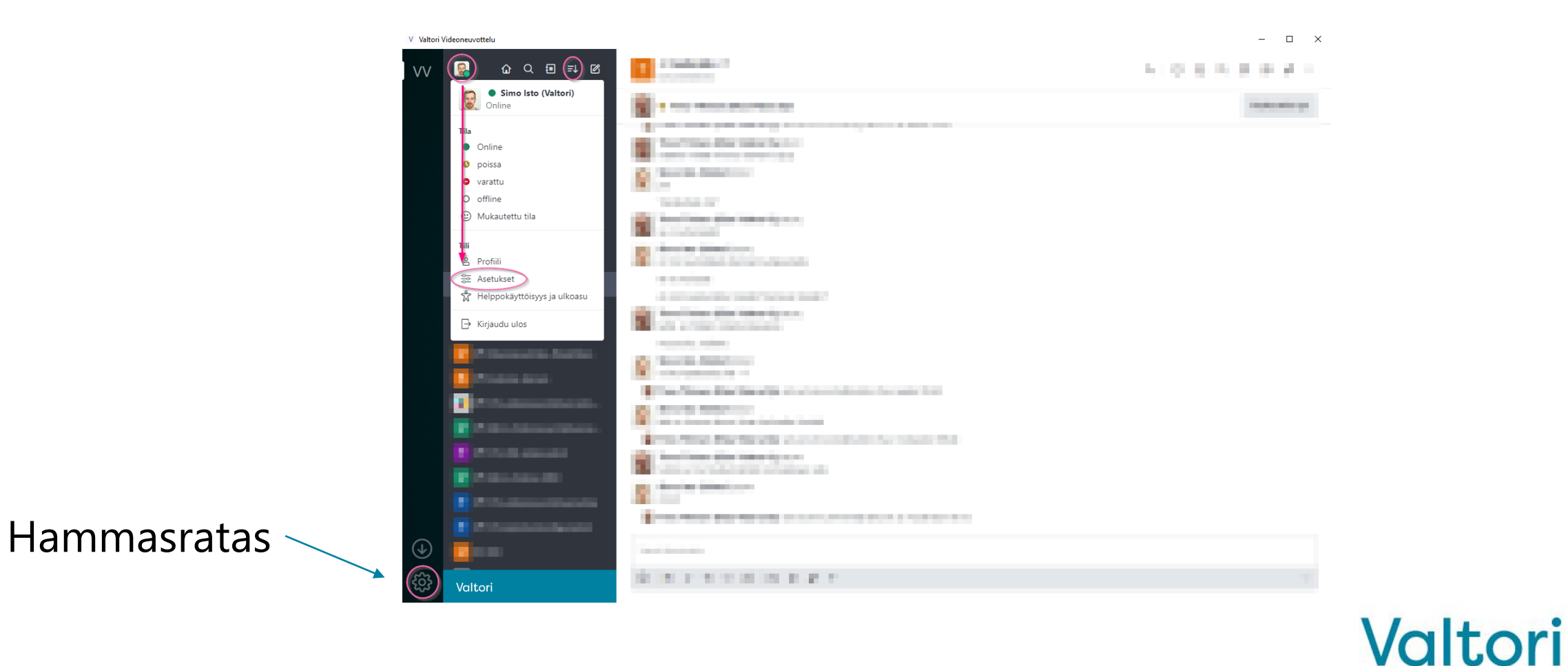

20.5.2024 Valtori 6

**Näytä**-asetusvalikossa käyttäjä voi muokata sovelluksen ulkoasua monin tavoin.

Ylin kolmannes ohjaa sovelluksen vasemman reunan palkin informaation määrää.

Tiivistetty näkymä mahdollistaa enemmän informaatiota pienemmässä tilassa, esimerkiksi kannettavan tietokoneen näytöllä.

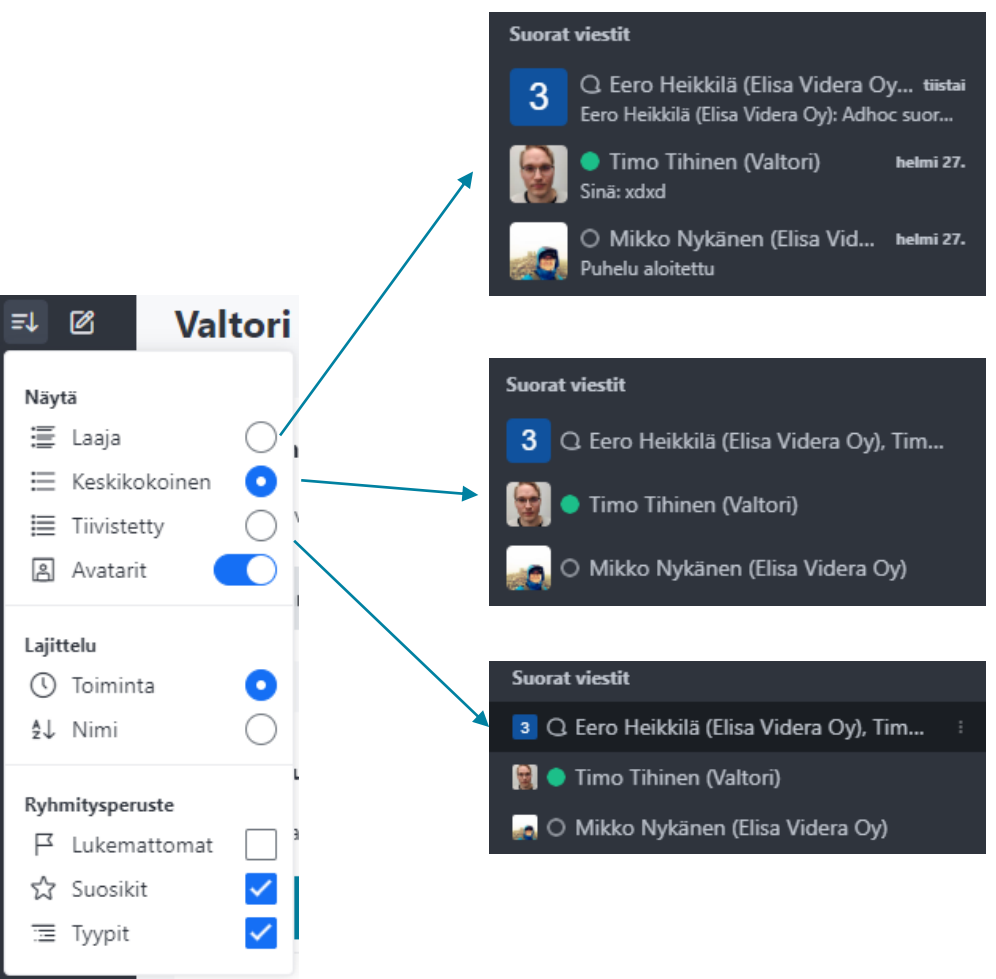

**Avatarit**-kytkin näyttää tai piilottaa käyttäjien profiilikuvat.

Ilman avatareja, ruudulle mahtuu enemmän informaatiota.

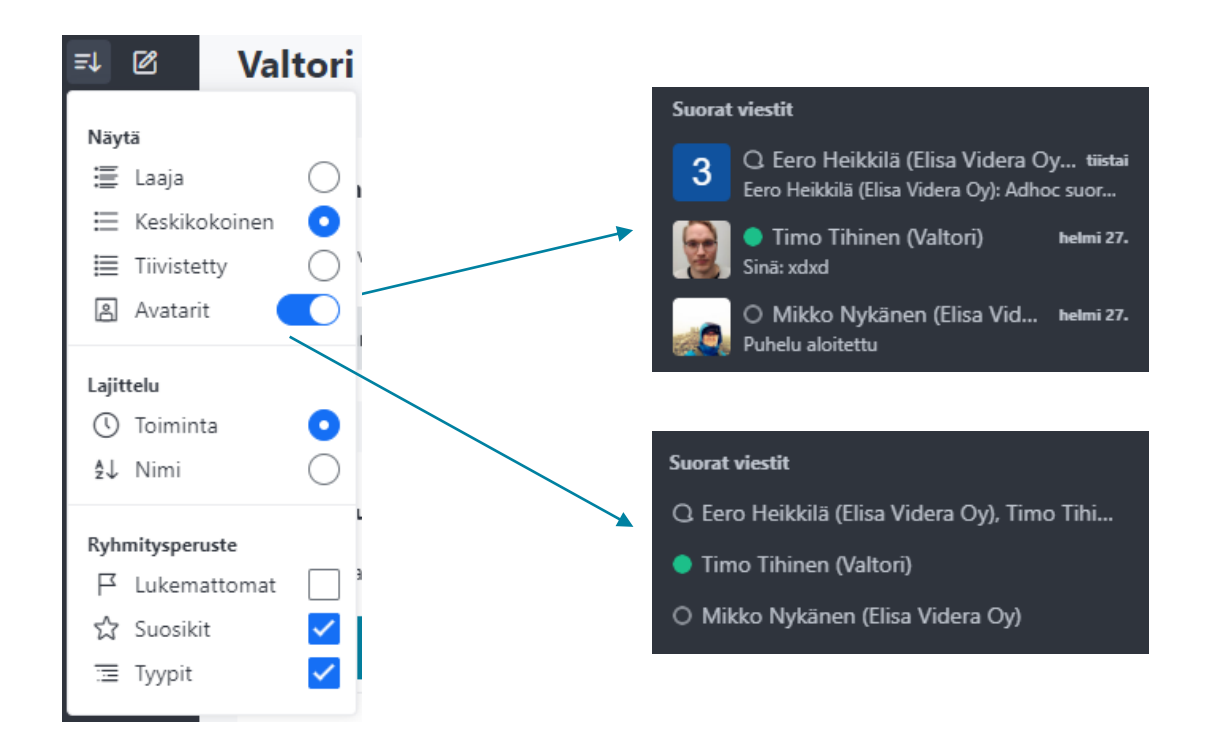

Lajittelu ohjaa missä järjestyksessä sovelluksen vasemman reunan aktiviteetit ovat.

**Toiminta-**valinnalla aktiviteetit järjestyvät sen mukaan mihin on viimeisimpänä tullut viesti.

**Nimi-**valinnalla järjestys määräytyy käyttäjän etunimen mukaan. Sukunimen mukaan järjestäminen ei ole mahdollista.

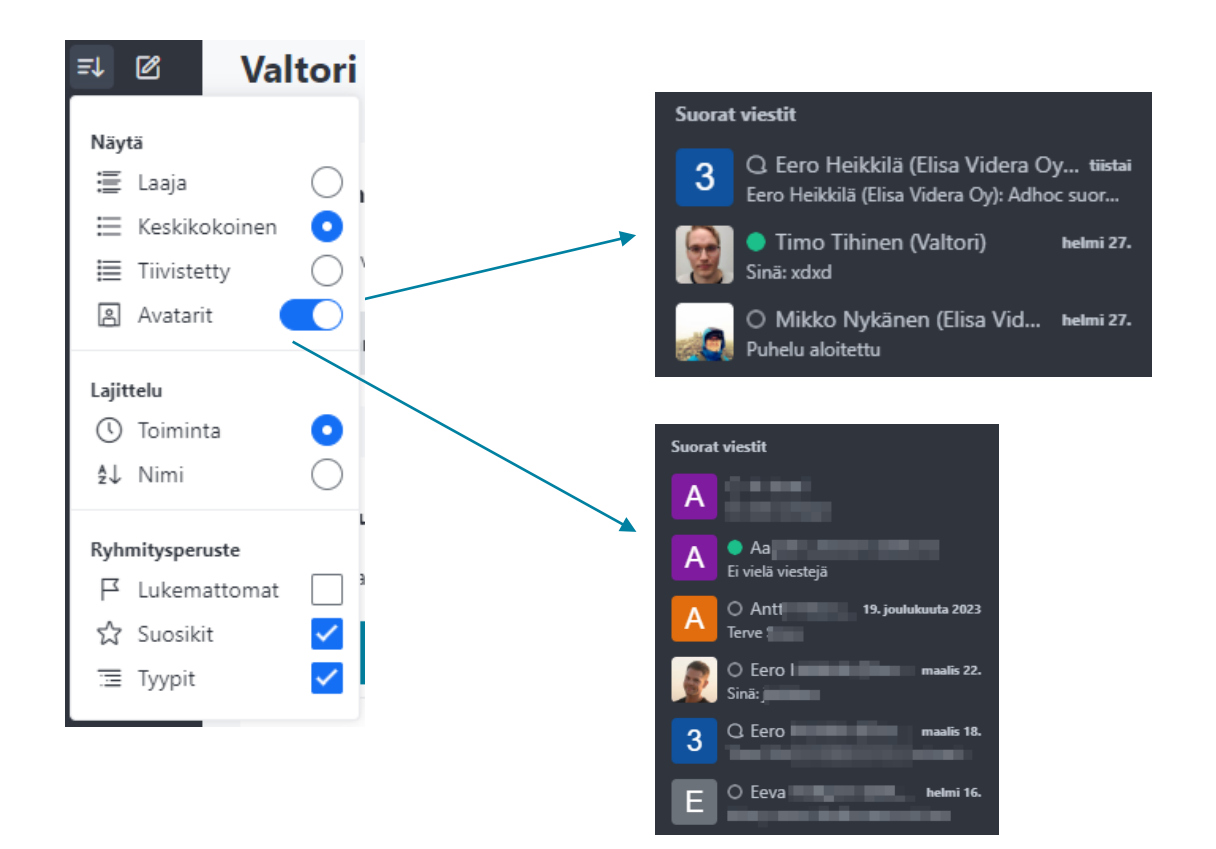

**Ryhmitysperuste** antaa käyttäjälle mahdollisuuden valita miten vasemman palkin ryhmittely suoritetaan.

Esimerkiksi **tyypit** valinnan poistamalla, tiimejä ja keskusteluita ei nosteta omiksi alaotsikoiksi.

Kannattaa kokeilla mitkä vaihtoehtojen yhdistelmistä sopii parhaiten omaan käyttöösi!

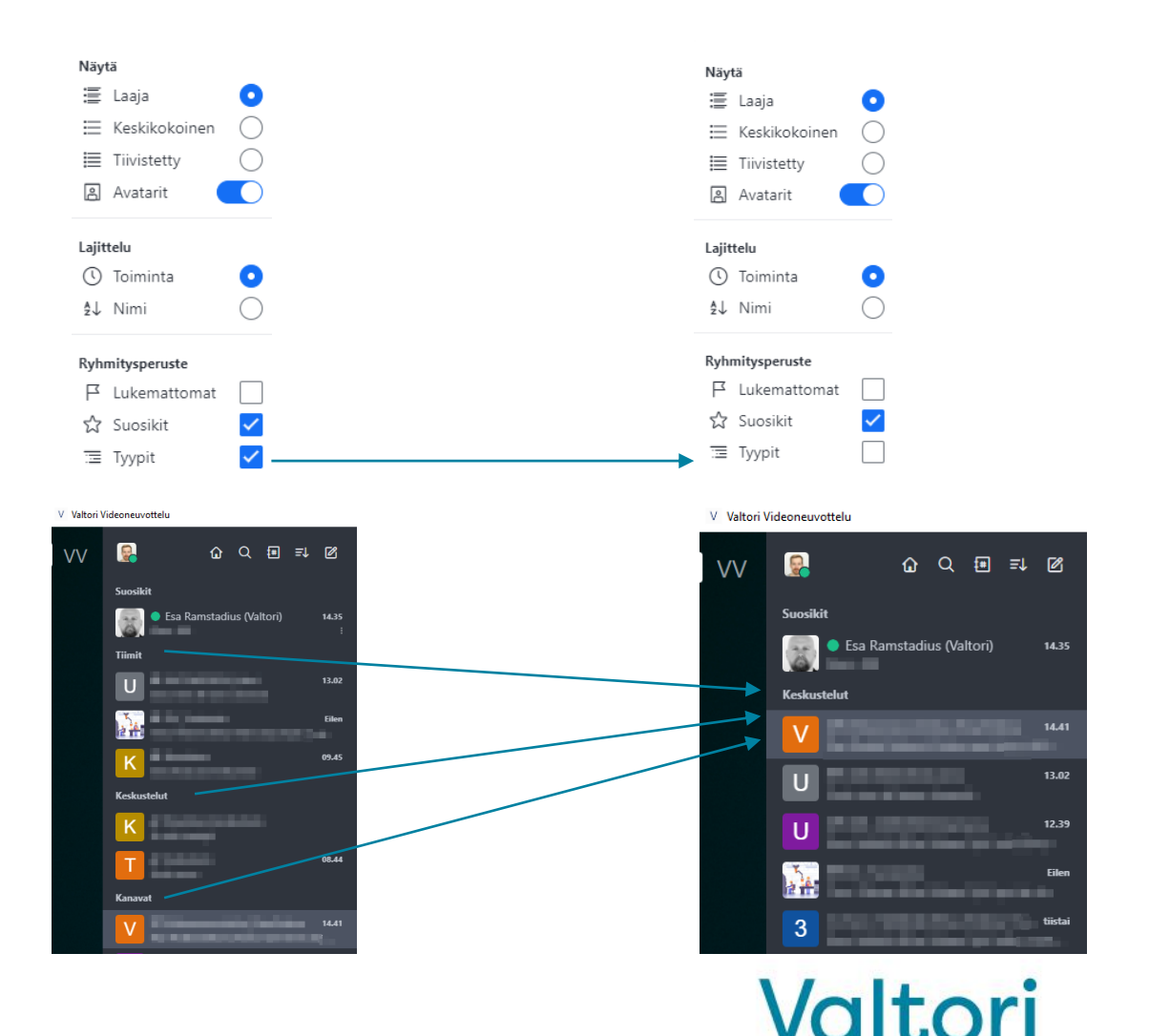

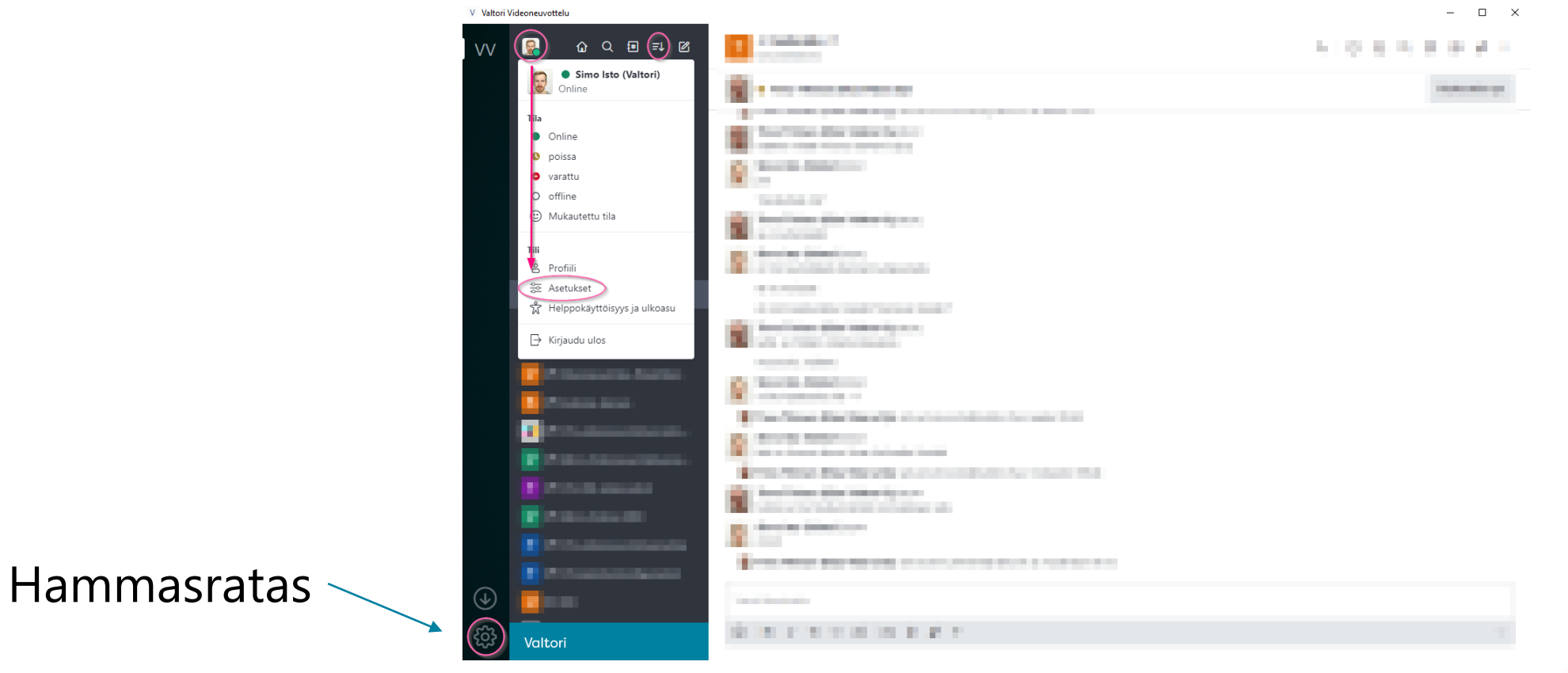

#### Hammasratas-valikko

Useimpien käyttäjien näkökulmasta tässä valikossa on ainoastaan yksi kiinnostava asetus, joka ohjaa sovelluksen toimintaa kun sen sulkee "ruksista".

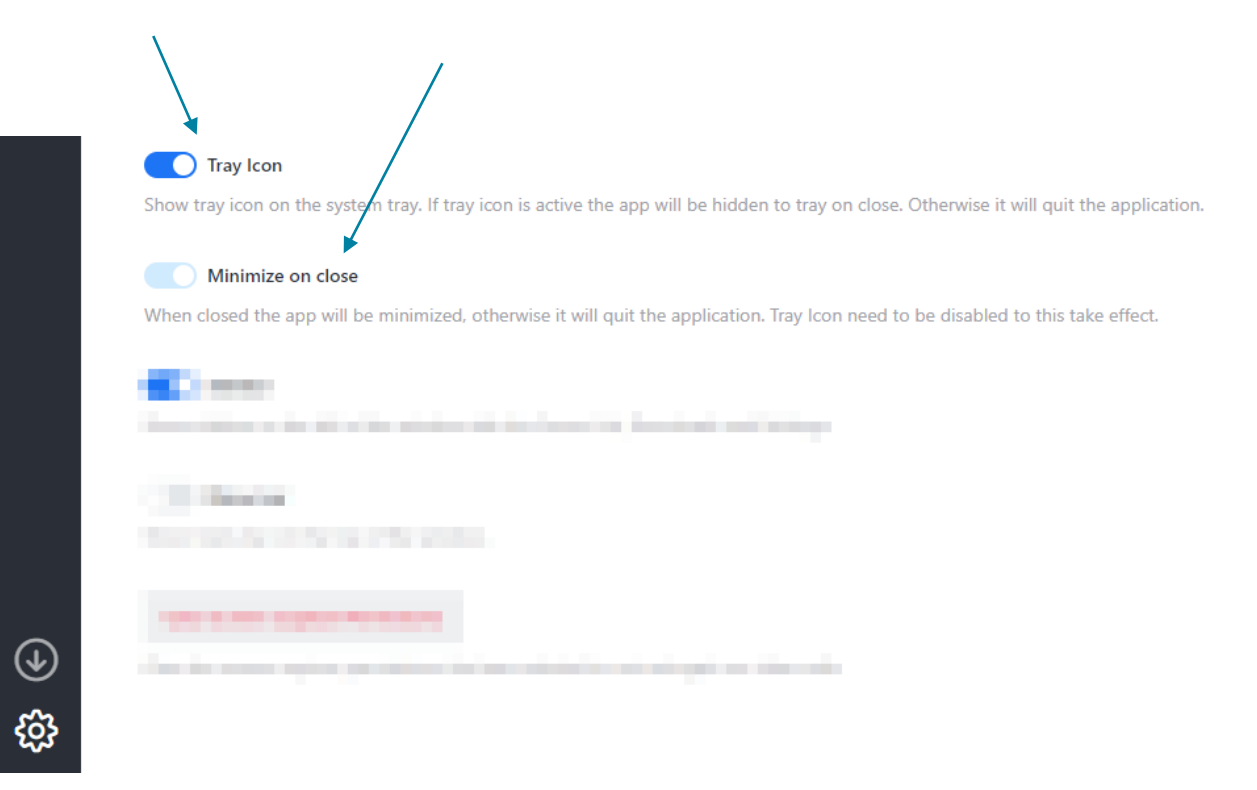

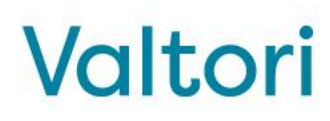

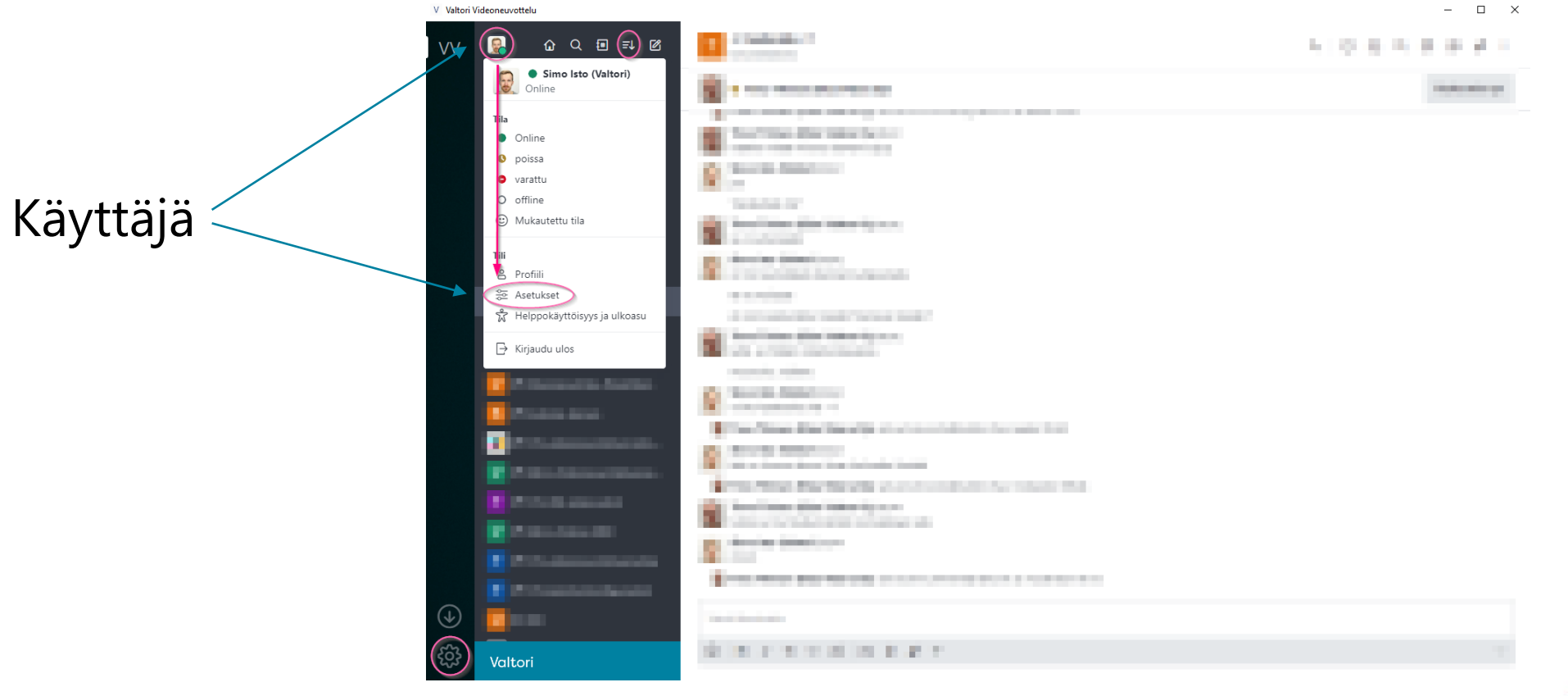

# Käyttäjäasetukset

**Käyttäjä-**valikossa sijaisevat asetukset, jotka ohjaavat mm.:

- viesti-ilmoituksia ja viestiääniä,
- poissaoloviiveen pituutta
- kielivalinta
- oma esittelyteksti

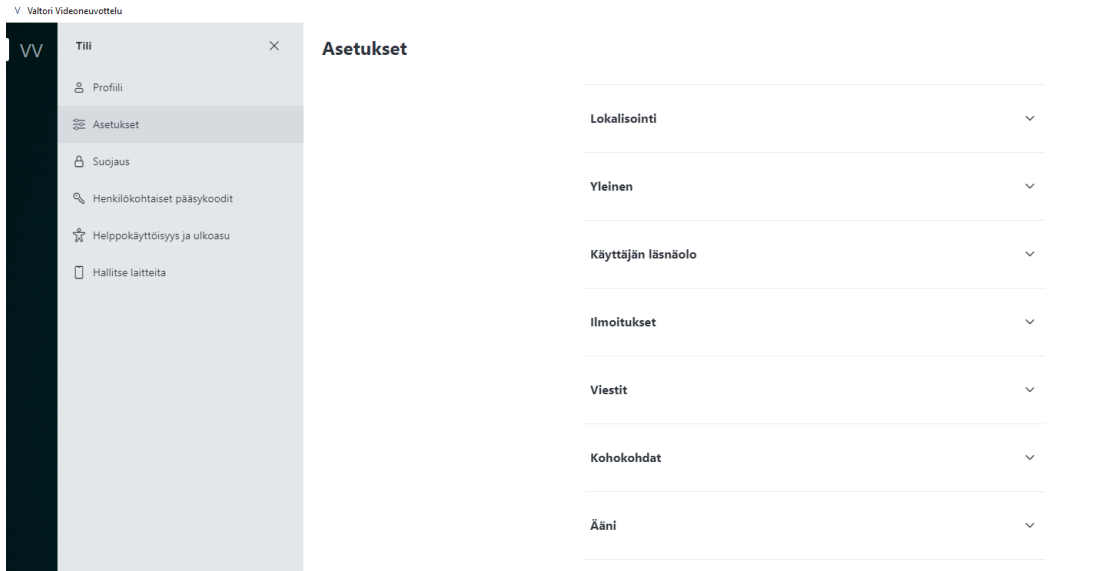

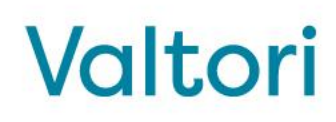

• …

 $\qquad \qquad \Box \qquad \times$ 

#### Windows äänilaiteasetukset

Windows-käyttöjärjestelmässä on mahdollista valita sovelluskohtaisesti mitä äänilähdettä käytetään. Mikäli haluat että pikaviestisovelluksen merkkiäänet (esim. saapuvan puhelun/viestin merkkiääni) toistetaan eri äänilähteestä kuin videoneuvottelun äänet, voit tehdä valinnan Windowsin ääniasetuksissa viereisen kuvan osoittamalla tavalla.

Kokoukseen tai videopuheluun liittyessä voit valita haluamasi äänilaitteen, joka voi olla eri kuin käyttöjärjestelmän asetuksissa valittu:

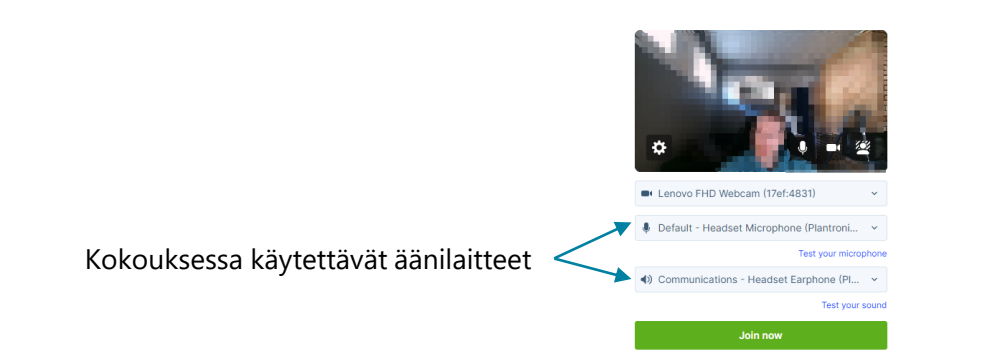

 $\leftarrow$ Settings

#### ⋒ App volume and device preferences

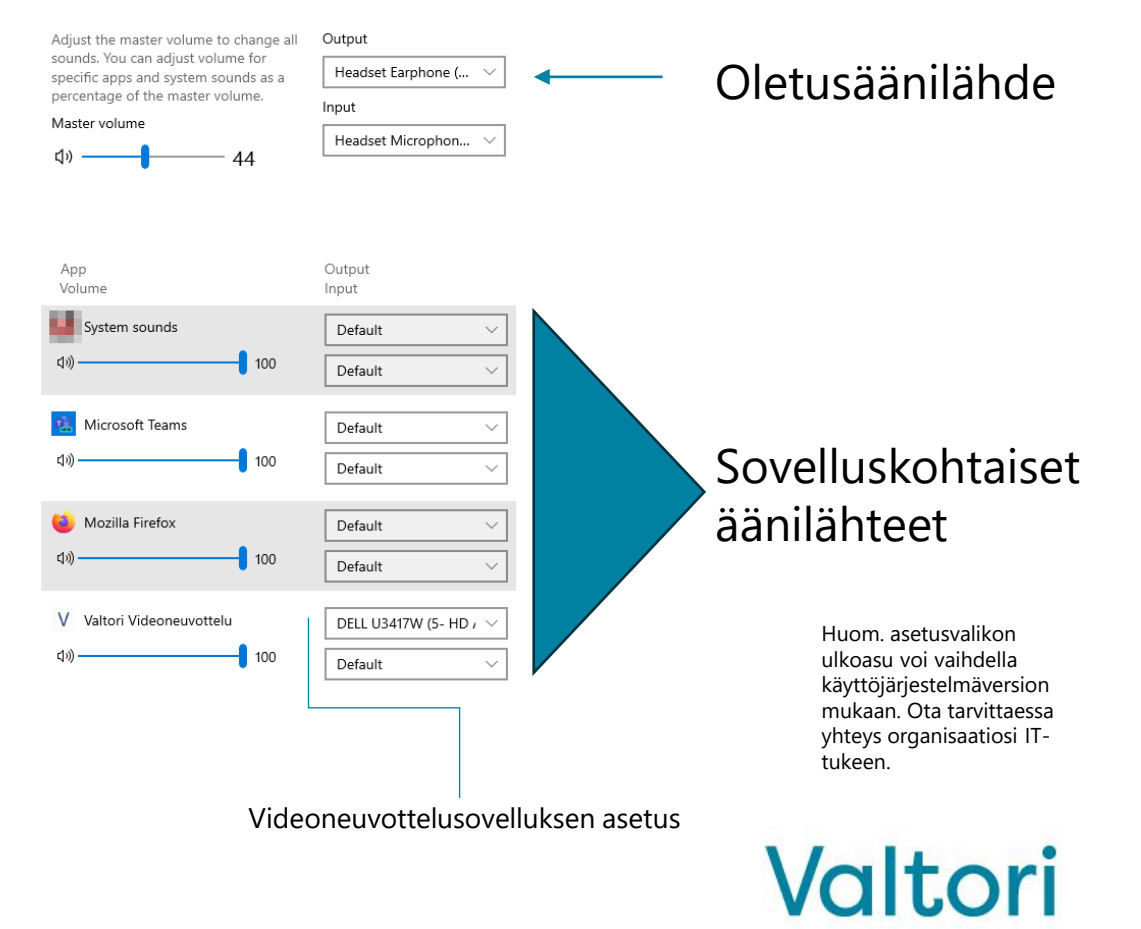